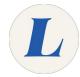

# **D!BS: Booking a Study Room**

Written By: Anicia Kuchesky

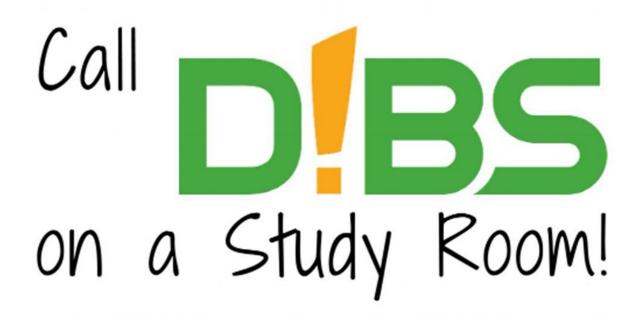

# **INTRODUCTION**

Students can call "D!BS" on study rooms in the Labouré College Library for campus project work or independent study.

### Step 1 — D!BS: Book a study room today

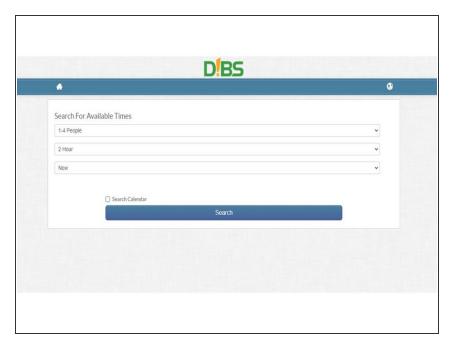

 Access the Labouré Library room reservation booking site: <a href="https://laboure.evanced.info/dibs">https://laboure.evanced.info/dibs</a>

#### Select:

- # of people: We will be enforcing social distancing measures.

  Group study is currently NOT available.
- Length of time you need (the rooms are booked in 2 hr. increments, so you may need to make more than one reservation on the same day).
- Time of day you are searching for. Please doublecheck the library page for hours of operation.

# Step 2 — D!BS: Book a study room in advance

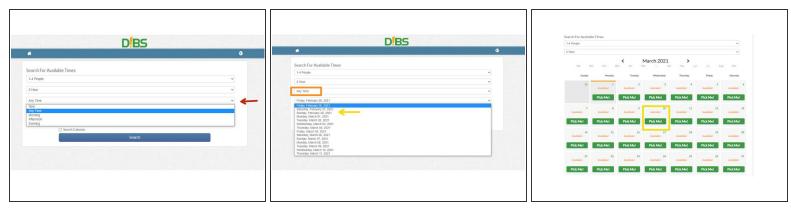

- Click on the bottom drop down menu
- Select Any Time
- Select a date that suits your schedule from the drop down menu or select a date using the calendar icon